# Introduction to computing, architecture and the UNIX OS

**HORT 530** 

Lab 1 Instructor: Kranthi Varala

### Working with UNIX servers

- Connect to the Scholar cluster, SSH clients
- User space
- SFTP clients

### Scholar : Our class server

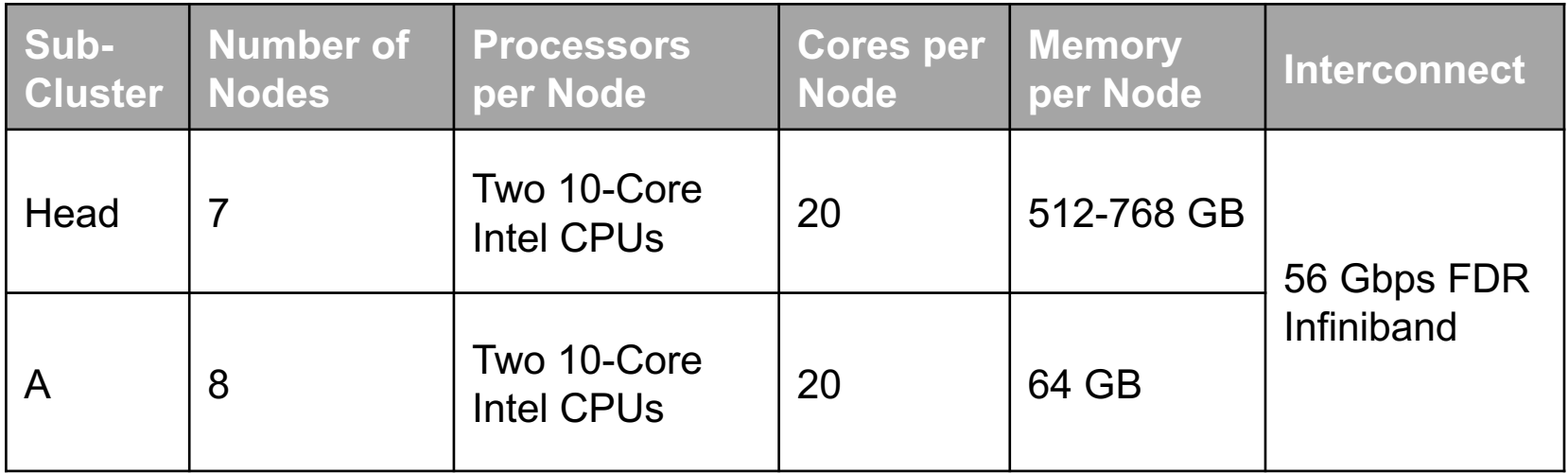

- Scholar is a Linux cluster maintained by Purdue and is available for all computational classes.
- Secure Shell (SSH) protocol is the most common way to connect to remote UNIX/LINUX servers.
- The specific SSH client you use depends on your client (laptop) OS.
- Linux and MacOS have built-in clients.
- PuTTY is the most common client on Windows machines.

#### Scholar resources

- Temporary UNIX user account for the duration of this class.
- Home directory with 25GB storage.
- Temporary storage up to 250GB on scratch.

### Connecting to Scholar

- You all have an account on Scholar for the duration of this class.
- You can log in to Scholar using your Purdue account.
- You will need an SSH client to attempt the connection.

https://www.rcac.purdue.edu/knowledge/scholar

## Logging in from Windows

- Download the MobaXterm program from here: http://mobaxterm.mobatek.net/download.html
- Open mobaxterm.exe and start a new session:
	- server: scholar.rcac.purdue.edu
- Accept the server host key (Only needed for the first log in).

#### Logging in from Windows contd…

- Login as: <Your purdue account>
	- Eg: login as: kvarala

• Password: <Your BoilerKey>

#### Log in success!!

hort-hla-desk17141:~ kvarala\$ ssh kvarala@scholar.rcac.purdue.edu Password: Last login: Tue Jan 8 10:18:30 2019 from hort-hla-desk17141.agriculture.purdue.edu

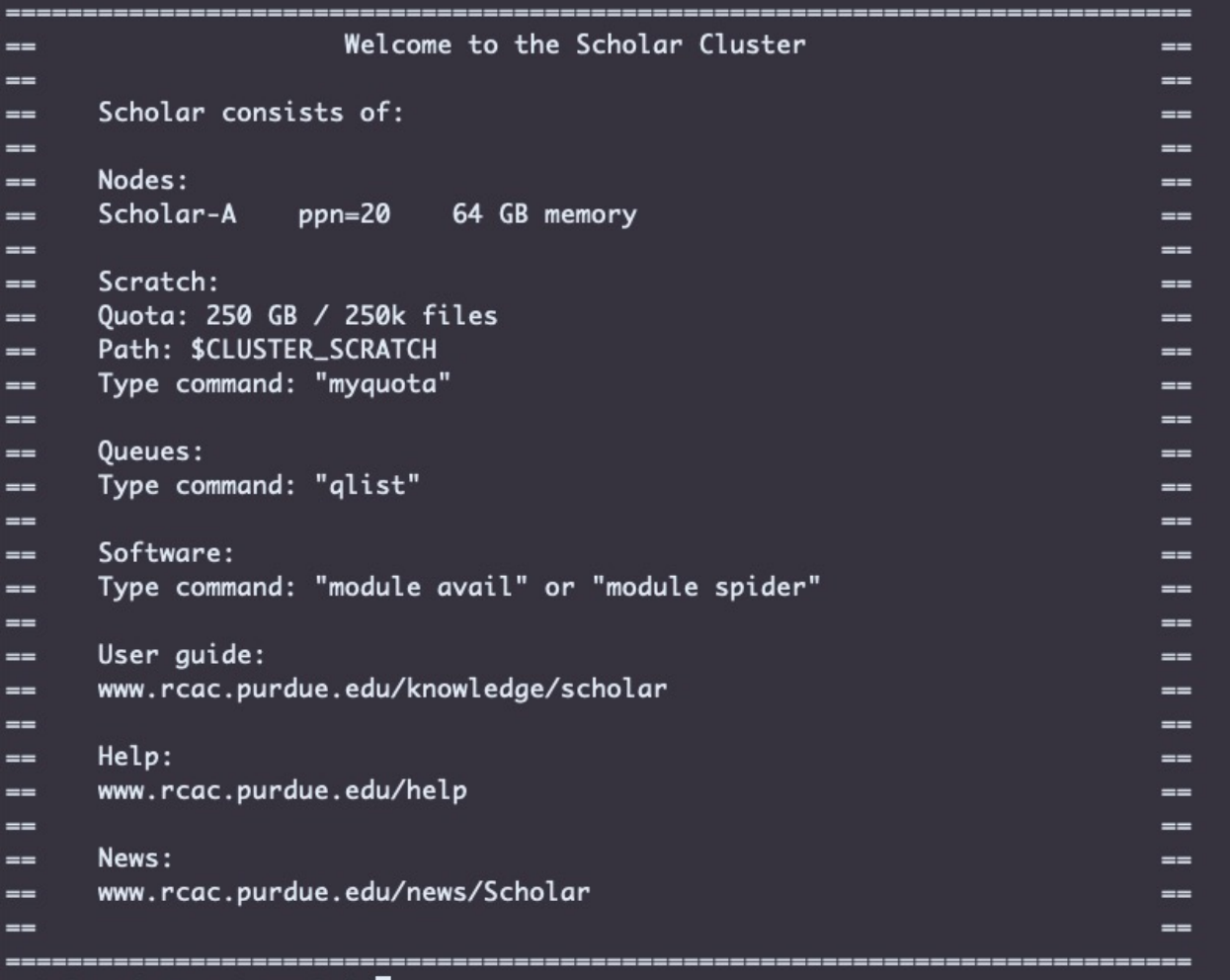

scholar-fe06:~ kvarala\$

## Logging in from MacOS

- Go to Applications -> Utilities -> Terminal
- Type the command:

ssh <Your Purdue account>@scholar.rcac.purdue.edu

- An alternate client you can use is iTerm2
	- https://www.iterm2.com/

## Logging in from Linux

- All Linux distros will have the Terminal client.
- Depending on your distro the way you access the client may differ.
- On Ubuntu, press Ctrl+Alt+T
- Type the command:

ssh <Your Purdue account>@scholar.rcac.purdue.edu

## Setting up SSH keys

- Set up SSH keys to allow quick login from authenticated machine.
- https://www.rcac.purdue.edu/knowledge/schola r/accounts/login/sshkeys

#### User space on Scholar

- You have two places to store your files called Home and Scratch
- For example:
	- Home: /home/kvarala
	- Scratch: /scratch/scholar/k/kvarala

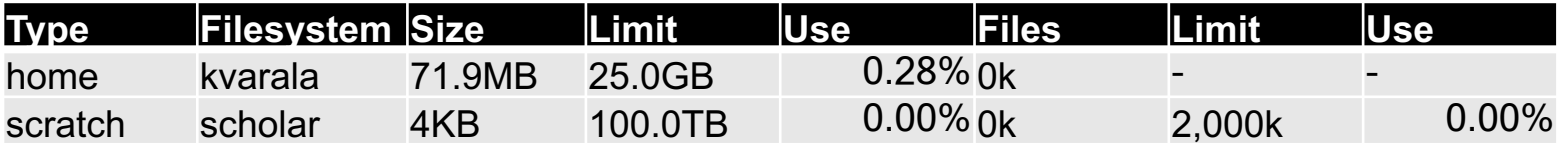

#### Data Units

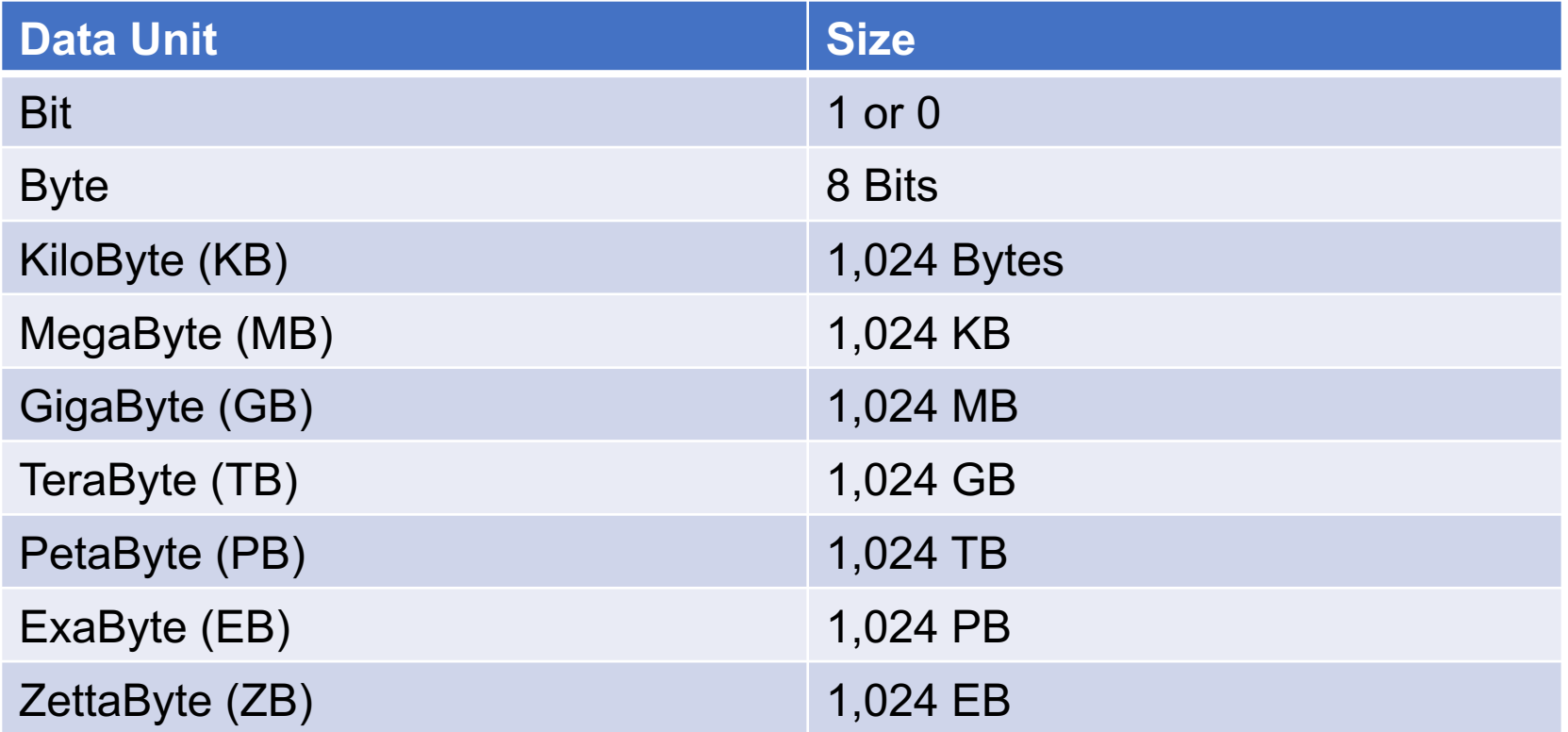

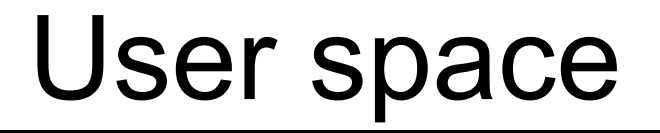

- All UNIX files, including system and user files reside in a hierarchical directory structure.
- The lowest level or base of this structure is called the 'root' directory. (Directory == Folder)
- The root directory is represented as /
- Every user has a defined home directory
	- My home is: /home/kvarala

# [Secure File Transf](https://cyberduck.io/?l=en))er (SFTP)

- An application of SSH protocol to transfer files instead of commands.
- SFTP clients used to establish file transfer connection.
- Windows: WinSCP (https://winscp.net/eng/download.php)
- MacOS: FileZilla (https://filezillaproject.org/download.php?platform=osx)
- Find the Course syllabus file on your local machine and copy your home directory on Scholar.

### [Long term](https://transfer.rcac.purdue.edu/) storage

- https://www.rcac.purdue.edu/knowledge/fortress/accounts
- Fortress is a long term archive storage solution.
- Transfer files to and from Fortress using the Globus service : https://transfer.rcac.purdue.edu
- Install Globus connect on your laptop and setup it up as an endpoint.